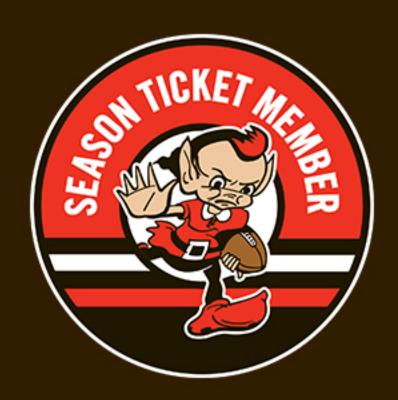

## HOW TO ACCESS YOUR BENEFIT QR CODE

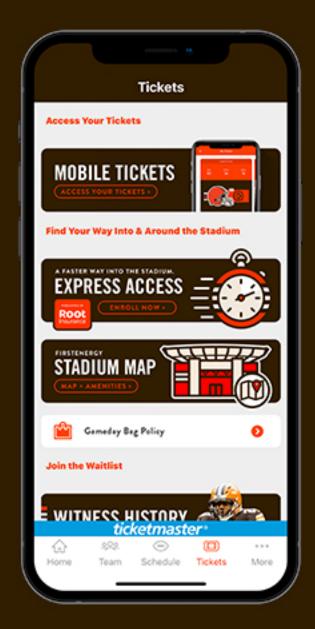

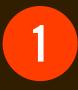

## TAP TICKETS TAB

Tap on mobile ticketing

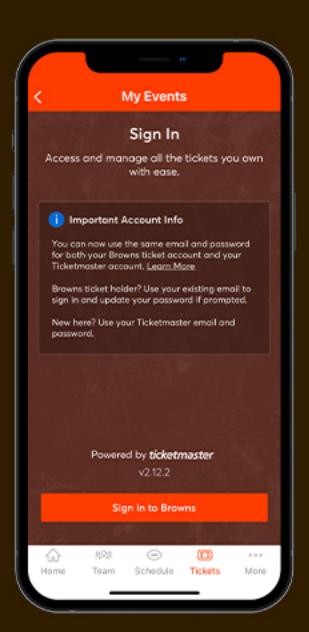

2

## TAP SIGN IN TO BROWNS

Log in with your Browns
Account Manager email
and password

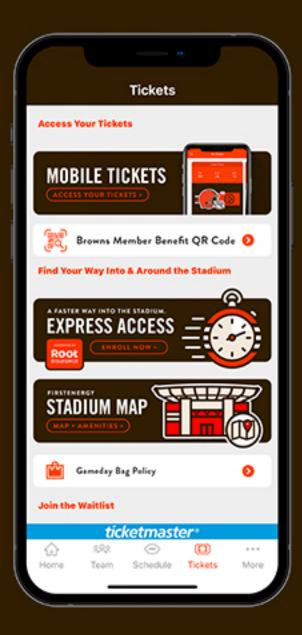

3

## TAP TICKETS TAB

After signing in, return to the Tickets tab to find your Browns Member Benefit QR Code